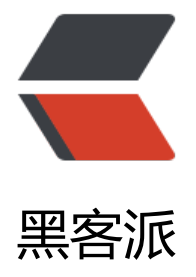

## JS插件:类似PP[T翻页](https://hacpai.com)过渡动画效果

作者: cxuan

- 原文链接:https://hacpai.com/article/1464096356270
- 来源网站:[黑客派](https://hacpai.com/member/cxuan)
- 许可协议:[署名-相同方式共享 4.0 国际 \(CC BY-SA 4.0\)](https://hacpai.com/article/1464096356270)

```
<p>bespoke-fx 是一款类似 PPT 演示稿效果的 JavaScript 幻灯片插件。该幻灯片可以使用键盘的
右方向键来前后切换,它内置了 23 种 CSS3 动画过渡效果,非常实用。</p> 
<p><img src="https://static.hacpai.com/images/img-loading.svg" alt="JS-AddIn-PPTSlideEff
ct" data-src="http://www.c-xuan.com/images/posts/JS-AddIn-PPTSlideEffect.jpg"></p> 
<p><a href="https://link.hacpai.com/forward?goto=http%3A%2F%2Fwww.htmleaf.com%2F
emo%2F201605203497.html" target=" blank" rel="nofollow ugc">查看 DEMO</a></p>
<h3 id="安装">安装</h3> 
<p>可以通过 npm 或 bower 来安装在该插件。</p> 
<pre><code class="highlight-chroma">$ bower install bespoke-fx
$ npm install bespoke-fx 
</code></pre>
<h3 id="使用方法">使用方法</h3> 
<p>该插件基于 bespoke.js 插件, 使用时先要引入 bespoke.js 文件, 再引入 bespoke-fx.js 文件。
外还需要引入 main.css 和 animations.css 样式文件。</p> 
<pre><code class="highlight-chroma">&lt;link rel="stylesheet" href="path/to/main.css"&gt;
<link rel="stylesheet" href="path/to/animations.css"&gt;
&It;script src="js/bespoke.js">&It;/script>
&It;script src="js/bespoke-fx.js">&It;/script>
</code></pre>
<p>该幻灯片插件的基本 HTML 结构如下:</p> 
<pre><code class="highlight-chroma">&lt;article&gt;
 <section&gt;Slide 1&lt;/section&gt;
 &It;section>Slide 2&It;/section>
 &It;section>Slide 3&It;/section>
</article&gt;
</code></pre> 
<p><strong>初始化插件</strong></p> 
<p>可以使用下面的方法来初始化该幻灯片插件。</p> 
<pre><code class="highlight-chroma">bespoke.horizontal.from('article', {
 fx: true
});
</code></pre>
<p>或者传入配置参数:</p> 
<pre><code class="highlight-chroma">bespoke.vertical.from('article', {
  fx: {
   direction: "vertical",
   transition: "cube",
   reverse: true
 }
});
\langle \text{code}\rangle \langle \text{pre}\rangle<h3 id="配置参数">配置参数</h3> 
<p>bespoke-fx 幻灯片插件的配置参数如下:</p> 
|<sub>u</sub>| <li>direction:动画的方向,可以是:horizontal 或 vertical。</li> 
 <li>transition:指定过渡动画的类型,参考下面的多行过渡类型描述。</li> 
 <li>reverse:设置为 true 强迫执行反向动画。</li> 
\langle/ul\rangle<p><strong>过渡动画</strong></p>
<p>可用的 CSS3 动画过渡动画如下:</p> 
|<sub>u</sub>| <li>move</li> 
 <li>move-fade</li> 
 <li>move-both-fade</li>
```

```
 <li>move-different-easing</li> 
 <li>scale-down-out-move-in</li> 
 <li>move-out-scale-up</li> 
 <li>scale-up-up</li> 
 <li>scale-down-up</li> 
 <li>glue</li> 
<li>flip</li>
<li>fall</li>
 <li>newspaper</li> 
 <li>push</li> 
 <li>pull</li> 
 <li>fold</li> 
 <li>unfold</li> 
 <li>room</li> 
 <li>cube</li> 
 <li>carousel</li> 
 <li>sides</li> 
 <li>slide</li> 
\langle/ul\rangle<p><strong>设置单独幻灯片的参数</strong></p> 
<p>你可以通过 <code>data-bespoke-transition</code>、<code>data-bespoke-direction</
ode> 和 <code>data-bespoke-reverse</code> 来为某个幻灯片 slide 设置单独的参数。例如: <
p ><pre><code class="highlight-chroma">&lt;section data-bespoke-fx-transition="cube"
  data-bespoke-fx-direction="vertical"
 data-bespoke-fx-reverse="true">Slide
</section&gt;
</code></pre>
<p>bespoke-fx 幻灯片插件的 GitHub 地址为:<a href="https://link.hacpai.com/forward?goto
https%3A%2F%2Fgithub.com%2Febow%2Fbespoke-fx" target="_blank" rel="nofollow ugc">
ttps://github.com/ebow/bespoke-fx</a>.</p> 
<p>转自 jQuery 之家<br> <a href="https://link.hacpai.com/forward?goto=http%3A%2F%2F
ww.htmleaf.com%2FjQuery%2FSlideshow-Scroller%2F201605203496.html" target="_blank" re
="nofollow ugc">http://www.htmleaf.com/jQuery/Slideshow-Scroller/201605203496.html</
```
 $>>$ /p>